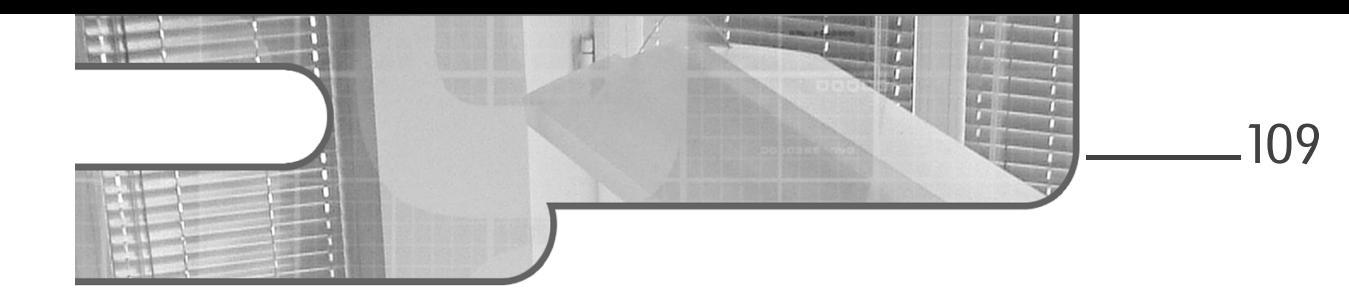

# **Chapitre 3 Ordonnanceurs et brokers**

### **Ordonnanceurs et brokers 1.Ordonnanceurs et brokers dans Centreon**

Centreon Engine et Centreon Broker font partie intégrante du logiciel Centreon : tout comme Centreon Web, ils sont nécessaires pour le bon fonctionnement de la supervision.

Les interfaces de configuration sont très riches et offrent souvent des options qui vont au-delà de Centreon ou qui nécessitent des valeurs bien particulières pour fonctionner avec Centreon. Cet excès d'options dans la configuration est lié à l'historique de Centreon, qui se voulait au départ une interface de configuration exhaustive pour Nagios.

Ce chapitre présente en détail la configuration de Centreon Engine et Centreon Broker.

# **2.Centreon Engine**

## **2.1 Architecture de Centreon Engine**

D'un point de vue technique, Centreon Engine est un ordonnanceur de supervision chargé essentiellement de programmer des contrôles et d'envoyer des notifications. Les paramètres par défaut conviennent dans la grande majorité des cas. Il est néanmoins conseillé de lire ce chapitre pour bien s'approprier le fonctionnement d'un ordonnanceur.

La configuration se fait à travers le fichier principal centengine.cfg, qui lui-même renvoie à d'autres fichiers de configuration.

#### **Remarque**

*Avec les packages Centreon livrés par l'éditeur, ces fichiers se trouvent dans le répertoire /etc/centreon-engine/.*

Les autres programmes et fichiers interagissant avec Centreon Engine sont les suivants :

- Le broker, utilisé sous forme de module pour transmettre les informations au serveur central (cf. section Configuration de Centreon Broker).
- Les connecteurs Centreon sont chargés par le moteur de supervision Centreon Engine.
- Le fichier de log centengine.log contient tous les logs de supervision de Centreon Engine.
- Le fichier de commande centengine.cmd est un fichier FIFO (*first in first out*) qui permet d'envoyer des commandes au moteur de supervision : toute écriture dans ce fichier est interprétée par le moteur de supervision, qui consulte le fichier à intervalle régulier. Ce fichier de commande est notamment utilisé par centreontrapd pour envoyer au moteur de supervision le résultat d'un trap SNMP.

# **Ordonnanceurs et brokers** 111

Chapitre 3

- Le fichier de rétention retention.dat est un fichier qui contient le statut, les temps d'arrêt et les commentaires des hôtes et services supervisés à un instant t. Lorsque le moteur est de nouveau lancé, il charge ce fichier avant de s'initialiser. Ce mécanisme permet notamment au moteur de conserver l'état de tous les hôtes et services avant son arrêt.
- Le fichier d'état status.dat est un fichier temporaire qui contient le statut, les temps d'arrêt et les commentaires des hôtes et services en temps réel. Le contenu de ce fichier est copié dans le fichier de rétention lors de l'arrêt du moteur de supervision, puis il est effacé. Le moteur de supervision le recrée lorsque le moteur est de nouveau lancé.
- Le fichier de debug centengine.debug est un fichier qui contient les données de débogage du moteur de supervision. Le contenu de ce fichier est utilisé pour déboguer des ordonnancements paramétrés avec Centreon.

### **2.2 Configuration de Centreon Engine**

La configuration du fichier centengine.cfg se déroule au niveau de Centreon Web.

dDans le menu **Configuration - Collecteurs**, cliquez sur **Configuration du moteur de collecte** dans le menu de gauche.

La liste des moteurs de supervision gérés par Centreon s'affiche :

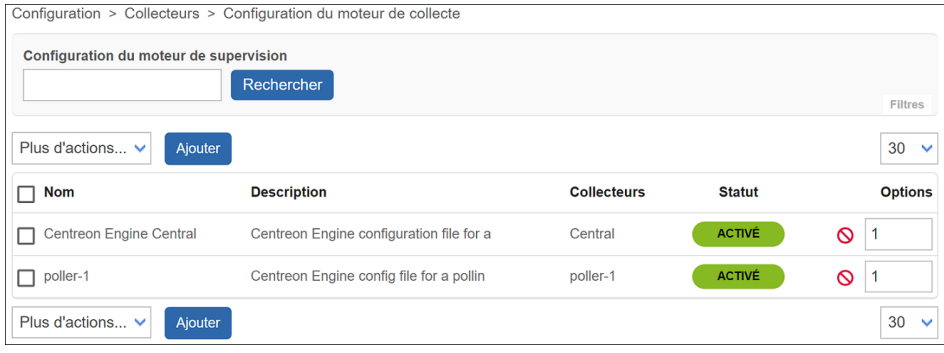

**Centreon**

Maîtrisez la supervision de votre Système d'Information

La liste est composée des champs libres **Nom** et **Description**, du nom du collecteur auquel se rapporte le fichier de configuration et de l'état activé ou non du fichier.

Centreon nécessite une configuration par ordonnanceur, serveur central y compris. Il est bien sûr possible de dupliquer une configuration existante afin de gagner du temps sur la déclaration d'un nouvel ordonnanceur. Néanmoins, il faudra modifier chaque configuration pour conserver une homogénéité sur les différents collecteurs.

La configuration de Centreon Engine s'effectue à travers sept onglets décrits dans la suite.

Un descriptif de chaque champ est disponible dans le logiciel via l'icône  $\textcircled{3}$ .

Ce chapitre met en évidence les bonnes pratiques en matière de configuration du moteur de supervision.

#### **2.2.1 Fichiers et répertoires (onglet Fichiers)**

En plus des informations standards, cet onglet permet la configuration des fichiers et répertoires par défaut de Centreon Engine.

# **Ordonnanceurs et brokers** 113

Chapitre 3

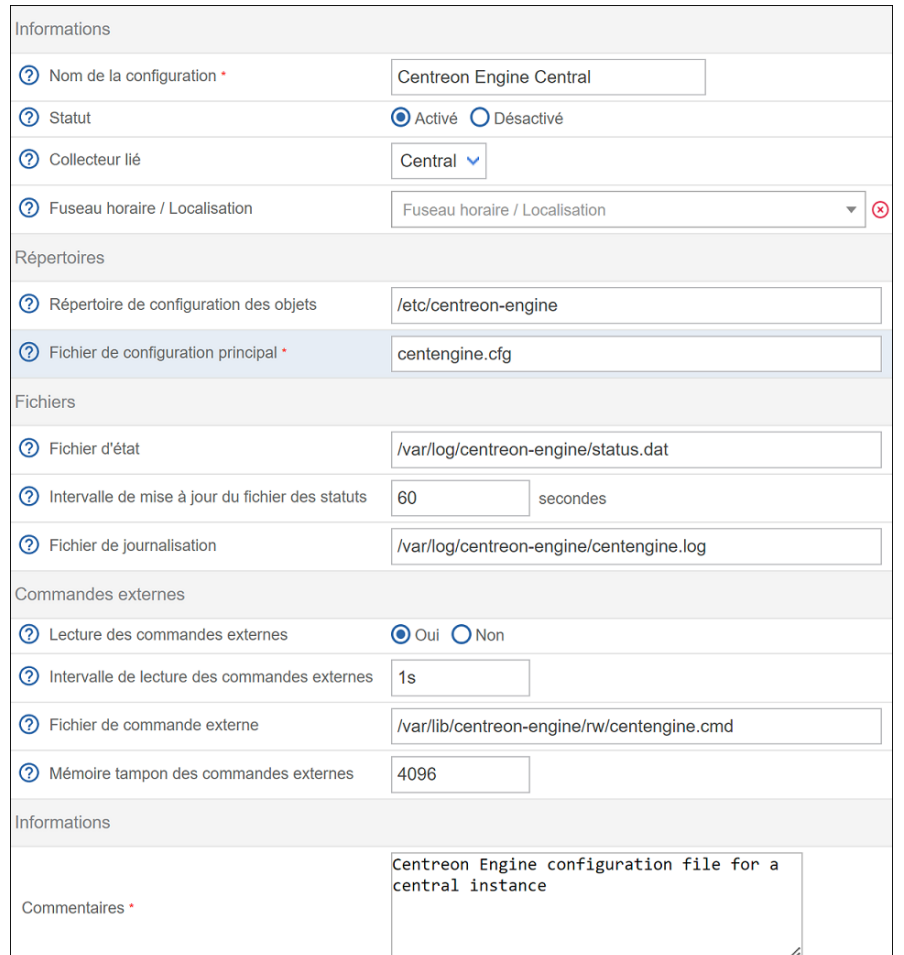

#### **Informations**

Les attributs **Nom de la configuration** et **Commentaires** sont des champs libres qui apparaîtront dans la liste générale.

L'option **Statut** permet d'activer ou de désactiver la configuration pour le collecteur.

La liste déroulante **Collecteur lié** permet de sélectionner le collecteur sur lequel la configuration sera déployée.

Maîtrisez la supervision de votre Système d'Information

Le champ **Fusion horaire / Localisation** permet de définir l'endroit où se situe le collecteur.

#### **Répertoires et Fichiers**

Les attributs des groupes **Répertoires** et **Fichiers** permettent de configurer les répertoires et fichiers utilisés par Centreon Engine et qui serviront à la génération de la configuration par Centreon. Les valeurs par défaut correspondent à la configuration standard des packages Centreon.

L'attribut **Intervalle de mise à jour du fichier des statuts** permet de régler l'intervalle de mise à jour du fichier d'état. Les états sauvegardés dans ce fichier sont repris par Centreon lors d'un redémarrage.

#### **Commandes externes**

La fonctionnalité **Lecture des commandes externes** permet de piloter Centreon Engine à chaud et est requise pour la supervision passive. Elle doit être positionnée à la valeur **Oui**. Il faut également préciser l'emplacement du **Fichier de commande externe** et l'**Intervalle de lecture des commandes externes** par Centreon Engine, généralement fixé à deux secondes. L'option **Mémoire tampon des commandes externes** détermine le nombre de tampons réservés par le moteur de supervision.

#### **Informations**

L'option **Commentaires** permet de définir la description du fichier de configuration.

#### **Configuration recommandée**

La configuration recommandée pour cet onglet dans une configuration standard Centreon est résumée dans le tableau ci-dessous :

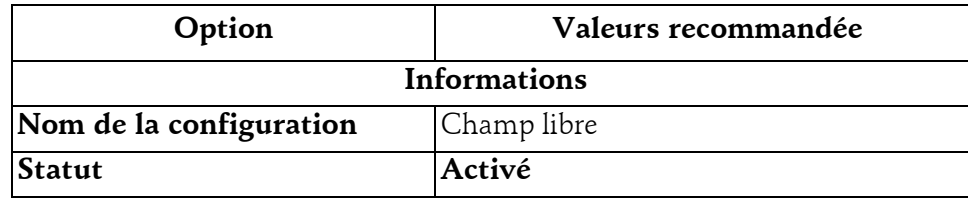

# **Ordonnanceurs et brokers** 115

Chapitre 3

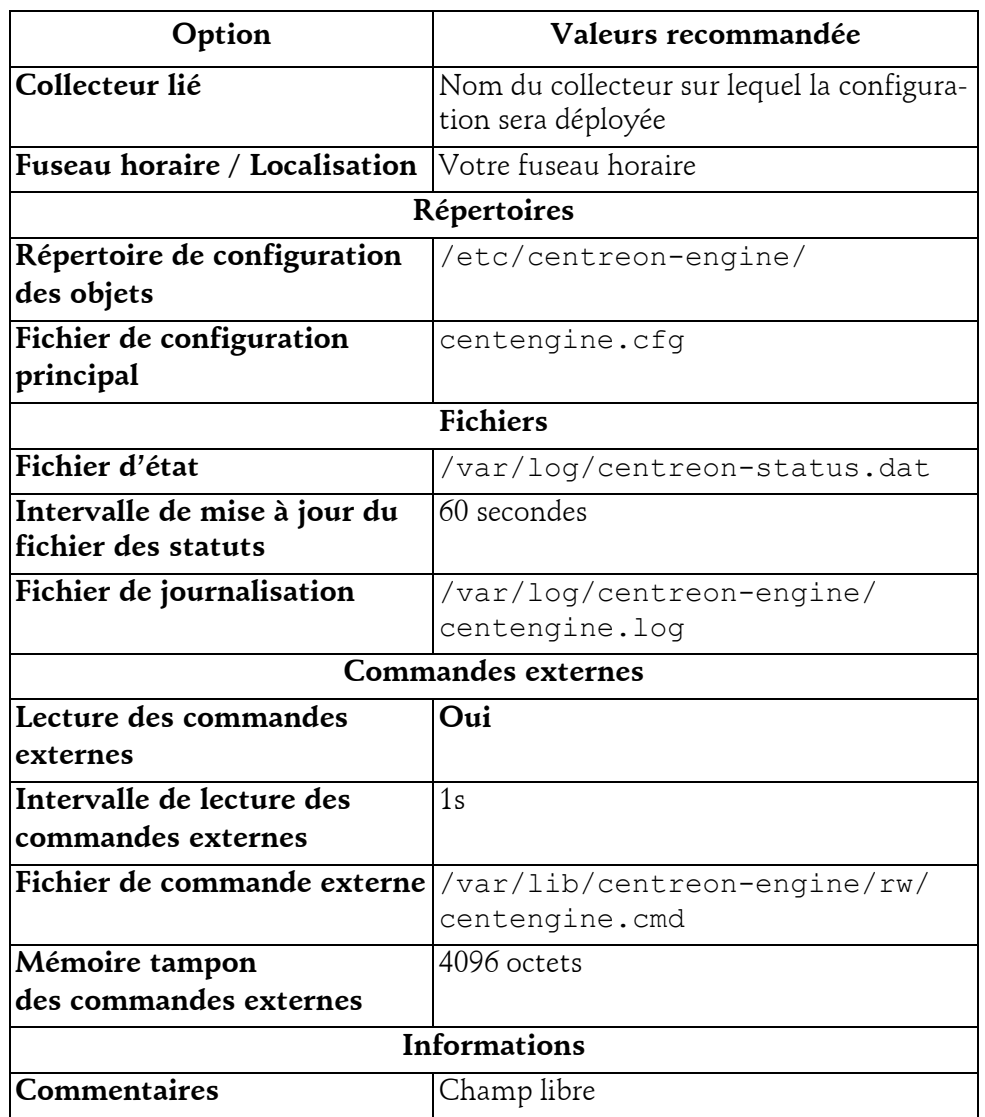

Remarque

*Utiliser une configuration standard pour l'emplacement des fichiers et des répertoires facilite l'intervention d'un prestataire Centreon sur la plateforme.*

# **Centreon**

Maîtrisez la supervision de votre Système d'Information

### **2.2.2 Onglet Options de contrôle**

116

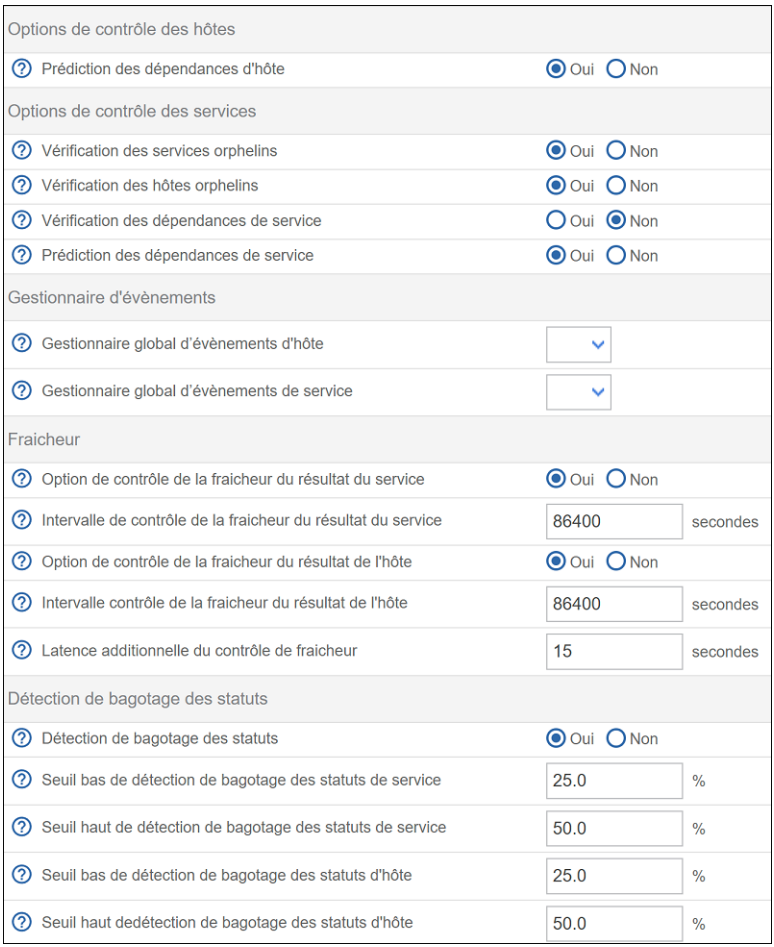

### **Options de contrôle des hôtes**

Il est important d'activer l'option de **Prédilection des dépendances d'hôte**, qui permet de mettre à jour immédiatement l'état des objets dépendants lorsque le parent est dans un état non OK.